# **NSEdit! kasutusjuhend**

EENeti nimeserveri kirjete haldamiseks on kasutusel vabavara NSEdit! Keskkonnale ligipääsu saamiseks ootame asutuse poolt kontaktisiku nime ja kontaktandmeid aadressile [eenet@eenet.ee](mailto:eenet@eenet.ee)

Igal domeeni tsoonil saab korraga olla ainult üks haldur.

Sisse logimiseks tuleb avada lehekülg [https://nimed.eenet.ee](https://nimed.eenet.ee/) Peale sisse logimist kuvatakse kasutajale tema hallatavate tsoonide nimekiri.

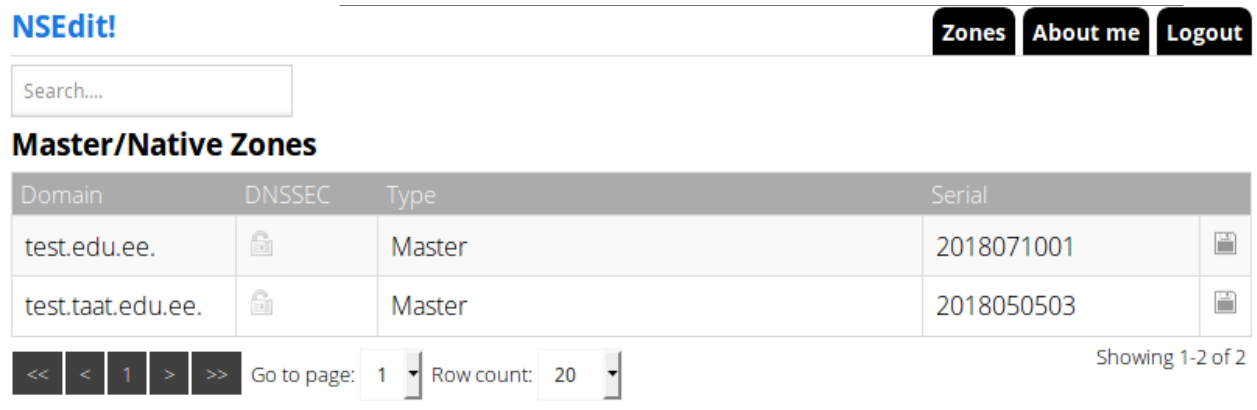

## **Tsoonide vaatamine**

Tsoonifaili sisse saab vaadata selle nime peal klikkides. Nimekirja sulgemiseks tuleb vajutada ristikesele paremas servas.

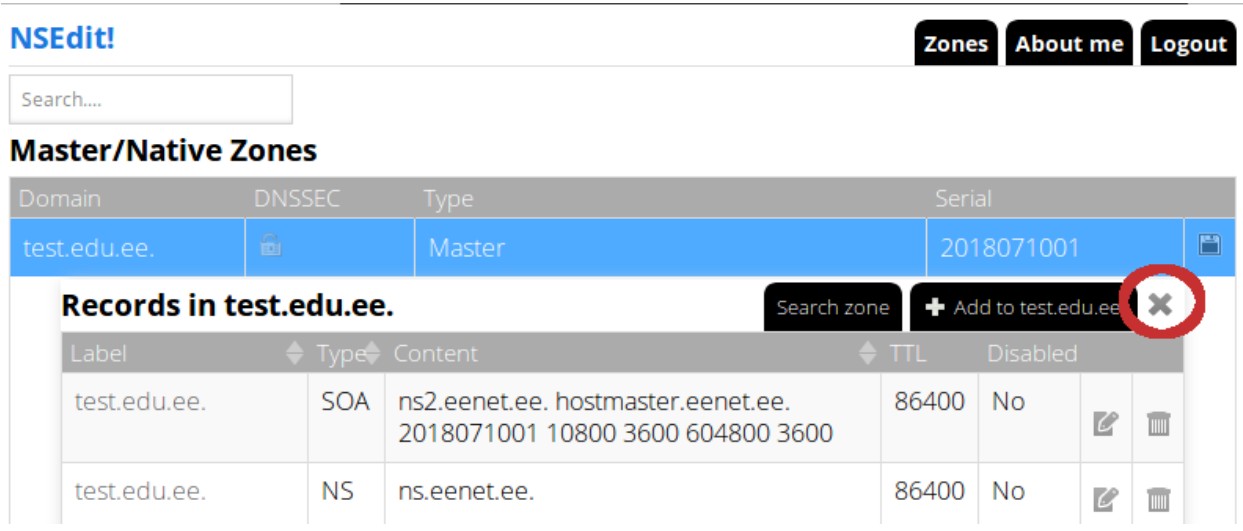

# **Otsing**

Üldist otsingulahtrit saab kasutada tsoonide otsimiseks (kui on mitu lehekülge tsoonifaile) või selleks, et kindlaks teha, millises tsoonis võiks mõni konkreetne kirje olla. Kui see on aga juba enne teada, on parem kasutada tsoonisisest otsingut sakil "Search zone".

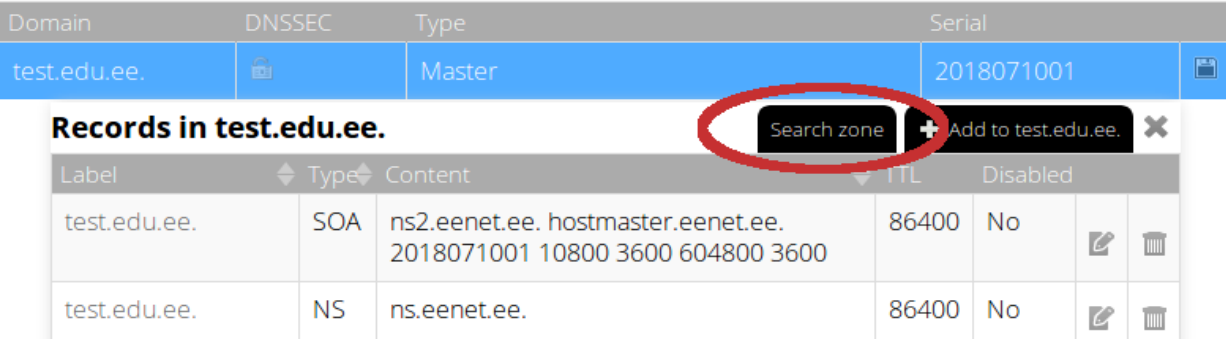

## **Tsoonides muudatuste tegemine**

Kirjete lisamiseks tuleb klõpsata tsoon lahti, seejärel avaneb olemasolevate kirjete nimekiri. Kuvatavat vaadet on võimalik leheküljel näidatavate kirjete arvu valikuga sobivaks kohandada.

Kirjeid saab muuta või kustutada rea lõpus olevate ikoonide alt. Uue kirje saab lisada vajutades sakile "Add to ..."

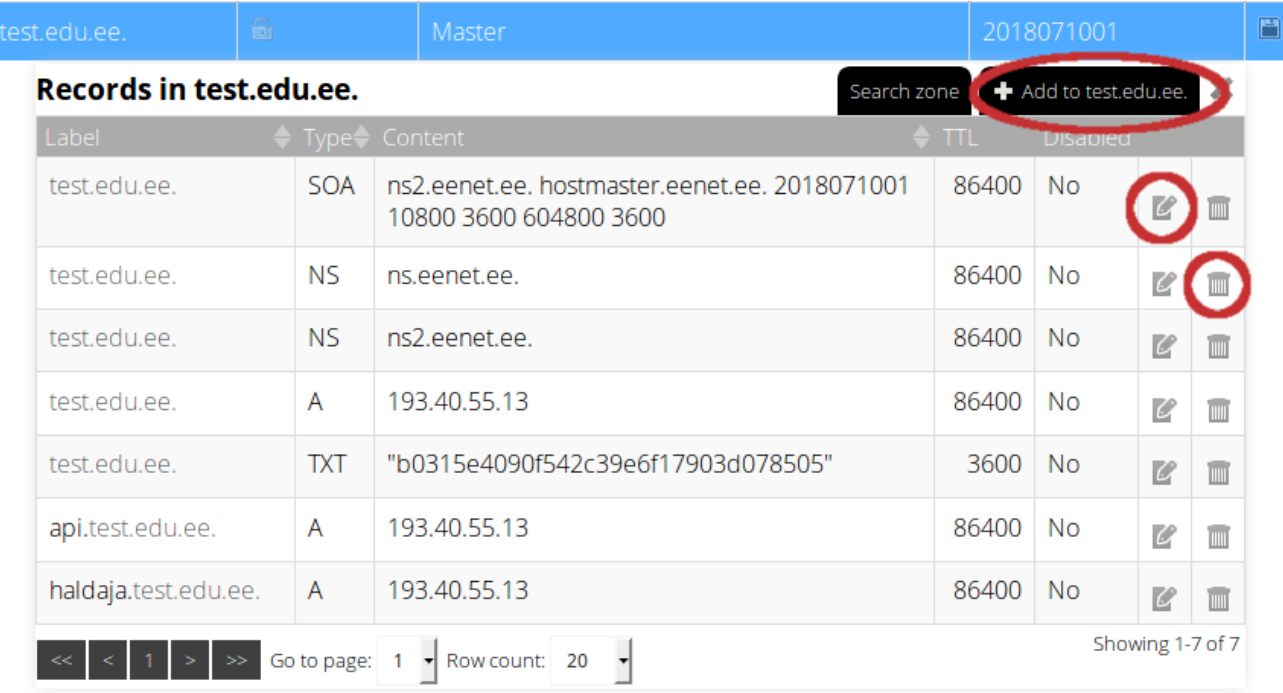

Kirje nimi (st. domeeninimi terves pikkuses või vaid alamdomeeni nimi, mis jääb domeeninimest vasakule poole) tuleb lisada lahtrisse "Label" ning sisu (serveri nimi, IP-aadress, valideerimise info vmt) lahtrisse "Content".

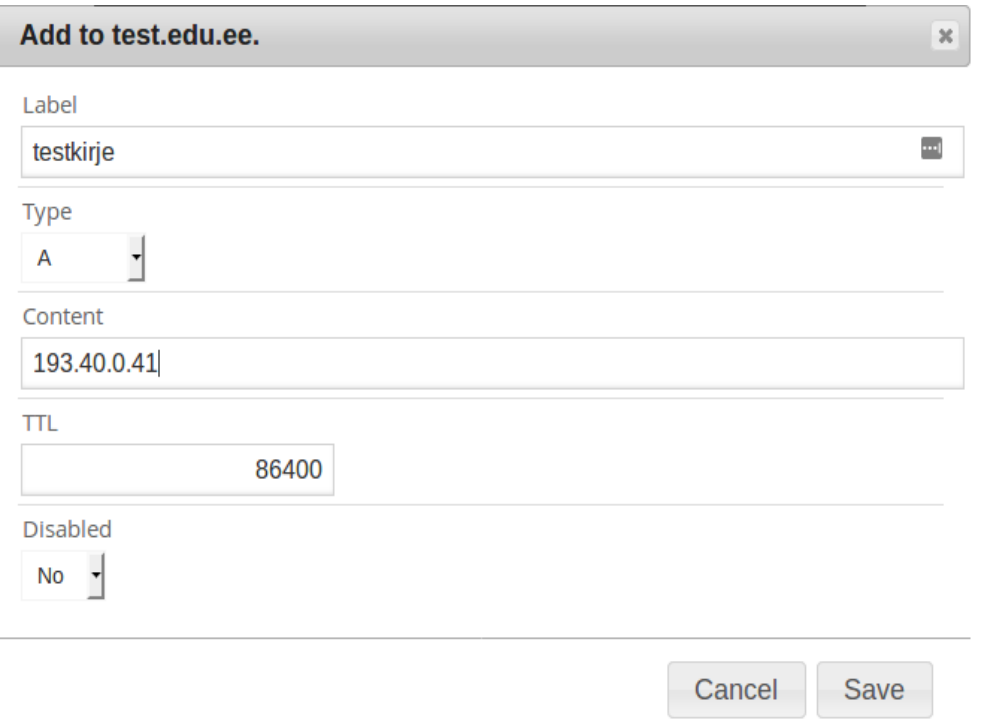

**NB!** NSEdit! keskkonnas ei ole eraldi lahtrit prioriteedi jaoks, see tuleb kirjutada sisu lahtrisse esimeseks, näiteks MX kirjete puhul:

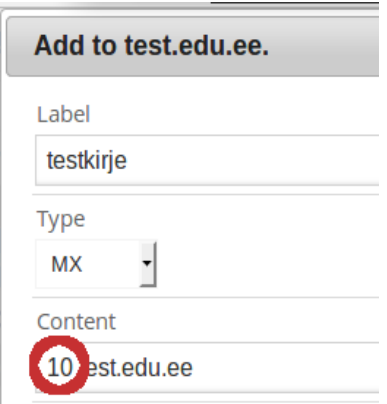

### **Tsooni kirjete eksportimine**

Avavaates on iga domeeni tsoonifaili rea lõpus ikoon "Export Zone", mille abil saab terve tsooni tekstifailina eksportida.

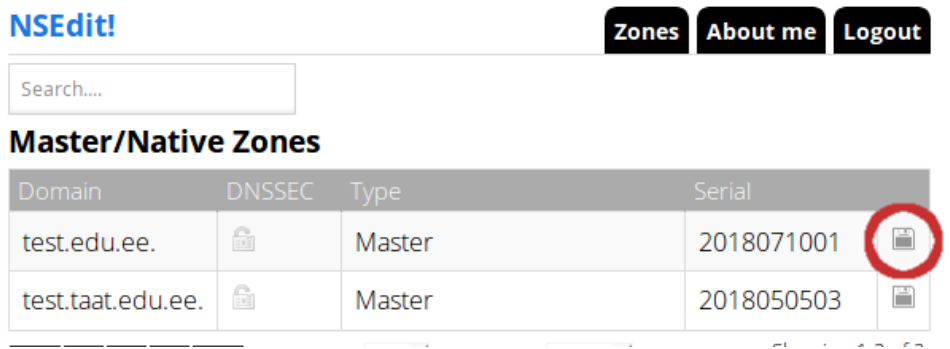

#### **Veateated**

Kõige sagedasem veateade "An error occurred while communicating to the server" ilmneb sessiooni aegumise tõttu. Seejärel tuleb lihtsalt uuesti sisse logida.

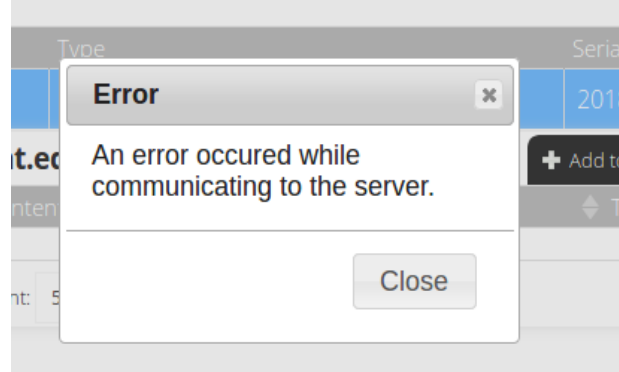

API Error/Parsing record content tähendab viga kirje süntaksis, nt. puudub kirje prioriteet, kirje tüüp ja sisu ei klapi vmt.

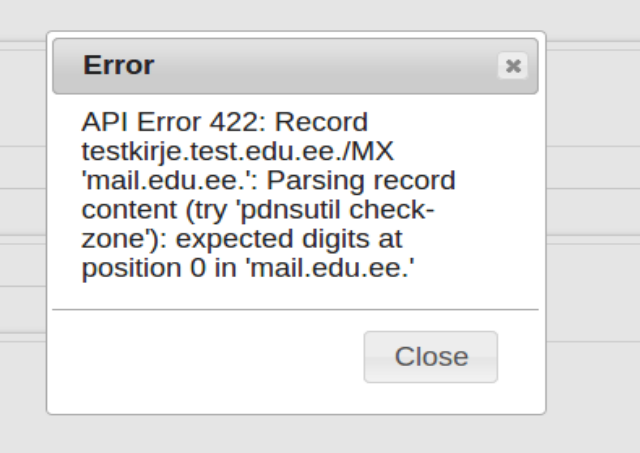

#### **Kasutajakonto**

Konto parooli vahetamine käib üleval paremal saki "About me" all.

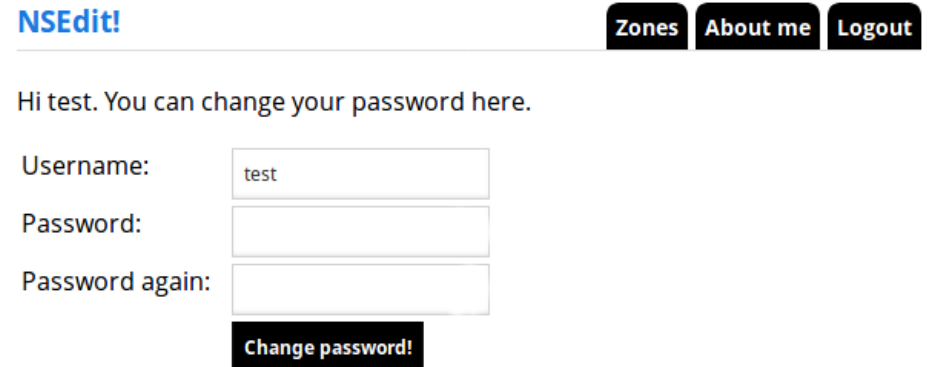

Tagasi avavaatesse saab vajutades üleval paremal sakile "Zones".